ELISE MOSS Autodesk Certified Instructor

# Autodesk Revit 2018 Architecture Basics From the Ground Up

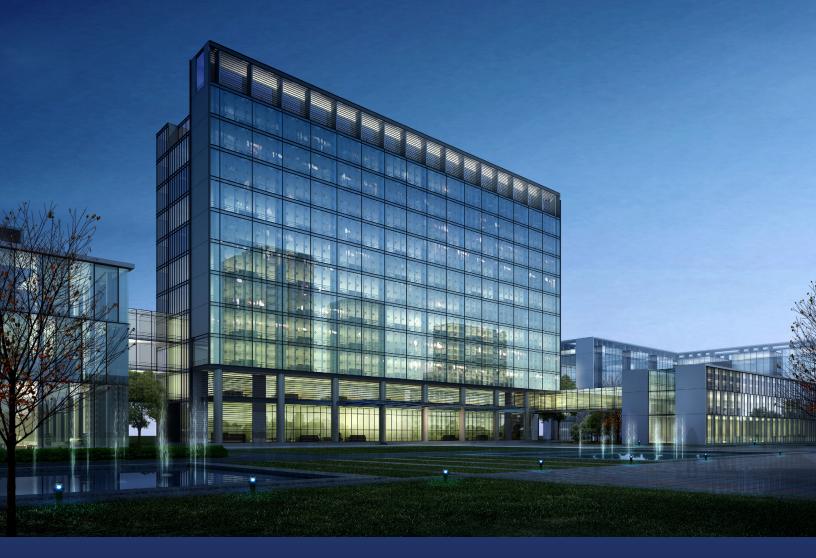

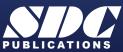

Better Textbooks. Lower Prices. www.SDCpublications.com

## Visit the following websites to learn more about this book:

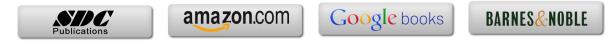

## TABLE OF CONTENTS

| Preface                                                        | i    |
|----------------------------------------------------------------|------|
| Acknowledgements                                               | i    |
| Table of Contents                                              | ii   |
| Lesson 1<br>The Revit Interface<br>Exercise 1-1                |      |
| Using the Steering Wheel & ViewCube                            | 1-10 |
| Exercise 1-2<br>Changing the View Background<br>Exercise 1-3   | 1-19 |
| Closing and Opening the Project Browser and Properties Palette | 1-23 |
| Exercise 1-4<br>Using the System Browser<br>Exercise 1-5       | 1-25 |
| Changing the Ribbon Display<br>Exercise 1-6                    | 1-27 |
| Temporary, Permanent, and Listening Dimensions<br>Exercise 1-7 | 1-29 |
| Setting File Locations                                         | 1-60 |
| Exercise 1-8<br>Adding the Default Template to Recent Files    | 1-61 |
| Quiz 1                                                         | Q1-1 |
| Lesson 2<br>Mass Elements<br>Exercise 2-1                      |      |

| Exercise 2-1                         |      |
|--------------------------------------|------|
| Shapes                               | 2-2  |
| Exercise 2-2                         |      |
| Create a Conceptual Model            | 2-9  |
| Exercise 2-3                         |      |
| Adding an In-Place Mass              | 2-12 |
| Exercise 2-4                         |      |
| Modifying Mass Elements              | 2-16 |
| Exercise 2-5                         |      |
| Create Wall By Face                  | 2-23 |
| Exercise 2-6                         |      |
| Adding Doors and Windows             | 2-28 |
| Exercise 2-7                         |      |
| Creating a Conceptual Mass           | 2-34 |
| Exercise 2-8                         |      |
| Using a Conceptual Mass in a Project | 2-43 |
|                                      |      |

| Additional Projects                              | AP2-1      |
|--------------------------------------------------|------------|
| Quiz 2                                           | Q2-1       |
| Lesson 3                                         |            |
| Floor Plans                                      |            |
| Exercise 3-1                                     |            |
| Placing a Grid                                   | 3-3        |
| Exercise 3-2                                     | - <b>-</b> |
| Placing Walls                                    | 3-7        |
| Exercise 3-3                                     | 2 17       |
| Converting an AutoCAD Floor plan<br>Exercise 3-4 | 3-17       |
|                                                  | 3-23       |
| Wall Properties<br>Exercise 3-5                  | 5-25       |
| Add Level 1 Interior Walls                       | 3-30       |
| Exercise 3-6                                     | 5-50       |
| Add Level 2 Interior Walls                       | 3-34       |
| Exercise 3-7                                     | 5.51       |
| Add Doors                                        | 3-40       |
| Exercise 3-8                                     | <b>c</b>   |
| Exploring Door Families                          | 3-45       |
| Exercise 3-9                                     |            |
| Adding Stairs                                    | 3-53       |
| Exercise 3-10                                    |            |
| Creating a Handrail on a Wall                    | 3-56       |
| Exercise 3-11                                    |            |
| Modifying the Floor Plan – Skills Review         | 3-62       |
| Exercise 3-12                                    |            |
| Defining a 2-hr Wall                             | 3-65       |
| Exercise 3-13                                    | 2.67       |
| Adding an Elevator                               | 3-67       |
| Exercise 3-14                                    |            |
| Load Family                                      | 3-74       |
| Exercise 3-15                                    | 2 00       |
| Adjust Room Sizes                                | 3-80       |
| Exercise 3-16                                    | • • •      |
| Mirror Components                                | 3-84       |
| Exercise 3-17                                    |            |
| Create a 3D View                                 | 3-88       |
| Exercise 3-18                                    | 2 01       |
| Copying Lavatory Layouts                         | 3-91       |
| Exercise 3-19                                    | 2.05       |
| Add a Door to a Curtain Wall<br>Exercise 3-20    | 3-95       |
| Modifying a Curtain Wall                         | 3-102      |
| Exercise 3-21                                    | 5-102      |
| Curtain Wall with Spiders                        | 3-107      |
| Exercise 3-22                                    | 5-107      |
| Adding Windows                                   | 3-111      |
|                                                  | 5 111      |

| Exercise 3-23<br>Floor Plan Layout                                       | 3-117 |
|--------------------------------------------------------------------------|-------|
| Additional Projects                                                      | AP3-1 |
| Quiz 3                                                                   | Q3-1  |
| Lesson 4<br>Materials                                                    |       |
| Exercise 4-1<br>Modifying the Material Browser Interface<br>Exercise 4-2 | 4-3   |
| Copy a Material from a Library to a Project<br>Exercise 4-3              | 4-10  |
| Create a Custom Material Library<br>Exercise 4-4                         | 4-14  |
| Create Paint Materials<br>Exercise 4-5                                   | 4-15  |
| Add Categories and Materials to a Custom Library Exercise 4-6            | 4-20  |
| Defining Wallpaper Materials<br>Exercise 4-7                             | 4-22  |
| Defining Vinyl Composition Tile (VCT)<br>Exercise 4-8                    | 4-26  |
| Define a Glass Material<br>Exercise 4-9                                  | 4-33  |
| Defining Wood Materials<br>Exercise 4-10                                 | 4-38  |
| Defining Site Materials<br>Exercise 4-11                                 | 4-40  |
| Defining Masonry Materials<br>Exercise 4-12                              | 4-44  |
| Assigning Materials to Stairs                                            | 4-47  |
| Additional Projects                                                      | AP4-1 |
| Quiz 4                                                                   | Q4-1  |
| Lesson 5<br>Floors and Ceilings<br>Exercise 5-1                          |       |
| Creating Floors                                                          | 5-1   |
| Exercise 5-2<br>Copying Floors                                           | 5-5   |
| Exercise 5-3<br>Creating a Shaft Opening                                 | 5-7   |
| Exercise 5-4<br>Adding an Opening to a Floor                             | 5-11  |

| Exercise 5-5                                            |              |
|---------------------------------------------------------|--------------|
| Creating Parts                                          | 5-14         |
| Exercise 5-6                                            |              |
| Viewing Parts in a Floor Plan View                      | 5-20         |
| Exercise 5-7                                            |              |
| Adding a Railing                                        | 5-23         |
| Exercise 5-8                                            |              |
| Creating Ceilings                                       | 5-27         |
| Exercise 5-9<br>Adding Lighting Figures                 | <b>5 0</b> 0 |
| Adding Lighting Fixtures                                | 5-28         |
| Exercise 5-10<br>Applying Daints and Wallpaper to Walls | 5-30         |
| Applying Paints and Wallpaper to Walls                  | 5-50         |
| Additional Projects                                     | AP5-1        |
|                                                         | 0.5.1        |
| Quiz 5                                                  | Q5-1         |
|                                                         |              |
|                                                         |              |
| Lesson 6<br>Schedules                                   |              |
| Exercise 6-1                                            |              |
| Adding Door Tags                                        | 6-2          |
| Exercise 6-2                                            | ° <b>-</b>   |
| Creating a Door Schedule                                | 6-4          |
| Exercise 6-3                                            |              |
| Modifying Family Parameters                             | 6-10         |
| Exercise 6-4                                            | c 1 <b>-</b> |
| Creating Shared Parameters                              | 6-17         |
| Exercise 6-5<br>Adding Shared Decemptors to a Schedule  | 6-21         |
| Adding Shared Parameters to a Schedule<br>Exercise 6-6  | 0-21         |
| Adding Shared Parameters to Families                    | 6-28         |
| Exercise 6-7                                            | 0 20         |
| Creating a Custom Window Schedule                       | 6-32         |
| Exercise 6-8                                            |              |
| Create a Finish Schedule                                | 6-37         |
| Exercise 6-9                                            | <b>C</b> 10  |
| Adding Schedules and Tables to Sheets                   | 6-42         |
| Exercise 6-10                                           | 6-45         |
| Using Keynotes<br>Exercise 6-11                         | 0-43         |
| Create a Building Elevation with Keynotes               | 6-49         |
| Exercise 6-12                                           | 0 17         |
| Find and Replace Families                               | 6-56         |
| Exercise 6-13                                           |              |
| Modifying Family Types in a Schedule                    | 6-58         |
| Exercise 6-14                                           |              |
| Export a Schedule                                       | 6-61         |
| Exercise 6-15                                           |              |
| Assigning Fonts to a Schedule                           | 6-64         |

| Exercise 6-16                                                 |          |
|---------------------------------------------------------------|----------|
| Using a View Template for a Schedule                          | 6-66     |
| Exercise 6-17<br>Exporting a View Template to another Project | 6-68     |
| Additional Projects                                           | AP6-1    |
| Quiz 6                                                        | Q6-1     |
|                                                               |          |
| Lesson 7                                                      |          |
| Roofs                                                         |          |
| Exercise 7-1<br>Creating a Deof Using Ecotorint               | 7-1      |
| Creating a Roof Using Footprint<br>Exercise 7-2               | /-1      |
| Modifying a Roof                                              | 7-5      |
| Exercise 7-3                                                  | 5.10     |
| Modifying a Roof Form<br>Exercise 7-4                         | 7-12     |
| Adding Roof Drains                                            | 7-14     |
| Exercise 7-5                                                  |          |
| Adding a Gable by Modifying a Roof Sketch                     | 7-15     |
| Additional Projects                                           | AP7-1    |
| Quiz 7                                                        | Q7-1     |
|                                                               |          |
| Lesson 8                                                      |          |
| Elevations, Details & Plans                                   |          |
| Exercise 8-1                                                  | 0.0      |
| Creating Elevation Documents<br>Exercise 8-2                  | 8-2      |
| Using Line Work                                               | 8-5      |
| Exercise 8-3                                                  |          |
| Creating a Section View                                       | 8-8      |
| Exercise 8-4<br>Modifying Keynote Styles                      | 8-19     |
| Exercise 8-5                                                  | 0 17     |
| Adding Window Tags                                            | 8-25     |
| Exercise 8-6<br>Changing Window Tags from Type to Instance    | 8-26     |
| Exercise 8-7                                                  | 8-20     |
| Creating a Plan Region View                                   | 8-29     |
| Exercise 8-8<br>Creating a Datail View                        | 0 22     |
| Creating a Detail View<br>Exercise 8-9                        | 8-33     |
| Adding a Callout                                              | 8-41     |
| Exercise 8-10                                                 | <u> </u> |
| Adding a Detail to a Sheet                                    | 8-43     |

| 8-60<br>8-63<br>8-64<br>8-67 |
|------------------------------|
| 8-63<br>8-64                 |
| 8-63                         |
| 8-63                         |
|                              |
|                              |
| 8-60                         |
|                              |
|                              |
| 8-53                         |
|                              |
| 8-50                         |
| 0-40                         |
| 8-46                         |
|                              |

| Le33011 3 |  |
|-----------|--|
| Rendering |  |

| ndering                              |      |
|--------------------------------------|------|
| Exercise 9-1                         |      |
| Create a Toposurface                 | 9-1  |
| Exercise 9-2                         |      |
| Create a Split Region                | 9-3  |
| Exercise 9-3                         |      |
| Create a Building Pad                | 9-7  |
| Exercise 9-4                         |      |
| Add Site Components                  | 9-10 |
| Exercise 9-5                         |      |
| Defining Camera Views                | 9-13 |
| Exercise 9-6                         |      |
| Ray Trace                            | 9-16 |
| Exercise 9-7                         |      |
| Rendering Settings                   | 9-18 |
| Exercise 9-8                         |      |
| Render Region                        | 9-21 |
| Exercise 9-9                         |      |
| Space Planning                       | 9-23 |
| Exercise 9-10                        |      |
| Building Sections                    | 9-27 |
| Exercise 9-11                        |      |
| Decals                               | 9-29 |
| Exercise 9-12                        |      |
| Creating a 3D Camera View (Reprised) | 9-32 |
| Exercise 9-13                        |      |
| Rendering Using Autodesk 360         | 9-37 |

| Exercise 9-14<br>Placing a Rendering on a Sheet   | 9-40  |
|---------------------------------------------------|-------|
| Exercise 9-15<br>Placing a Path for a Walkthrough | 9-44  |
| Exercise 9-16                                     | 7 11  |
| Playing the Walkthrough                           | 9-46  |
| Exercise 9-17<br>Editing the Walkthrough Path     | 9-47  |
| Exercise 9-18                                     | 2 11  |
| Creating an Animation                             | 9-49  |
| Additional Projects                               | AP9-1 |
| Quiz 9                                            | Q9-1  |
|                                                   |       |
| Lesson 10<br>Customizing Revit                    |       |
| Exercise 10-1                                     |       |
| Creating an Annotation Symbol                     | 10-1  |
| Exercise 10-2                                     | 10 (  |
| Creating a Custom Title Block<br>Exercise 10-3    | 10-6  |
| Using a Custom Title Block                        | 10-16 |
| Exercise 10-4                                     | 10 10 |
| Creating a Line Style                             | 10-18 |
| Exercise 10-5                                     | 10.20 |
| Defining Keyboard Shortcuts<br>Exercise 10-6      | 10-20 |
| Defining Reference Plane Object Styles            | 10-23 |
| Exercise 10-7                                     |       |
| Creating a Furniture Family                       | 10-25 |
| Exercise 10-8                                     | 10.47 |
| Modifying a Family<br>Exercise 10-9               | 10-47 |
| Adding a Shared Parameter to a View Label         | 10-49 |
| Exercise 10-10                                    | 10 ., |
| Managing Family Subcategories                     | 10-60 |
| Quiz 10                                           | Q10-1 |
|                                                   | ····  |

### **Revit Hot Keys**

#### About the Author